# **Parent Single Sign-On**

Welcome to the "Parent Single Sign-On". What does that mean? Parent Single Sign-On offers a number of benefits, including access to multiple students with one login, a personalized account for each parent and guardian, and the ability for parents to retrieve their own login information. Parent Single Sign-On changes the way in which parents access their students' academic records using the PowerSchool Parent Portal. This Quick Reference Guide is designed assist you through the process of setting up your personalized account. **This is currently available for grades 6-12 only.**

Let's get started!! Go to https://ps.gw.lincoln.k12.mi.us/public/ and Click on the "Create Account" button.

# **PowerSchool**

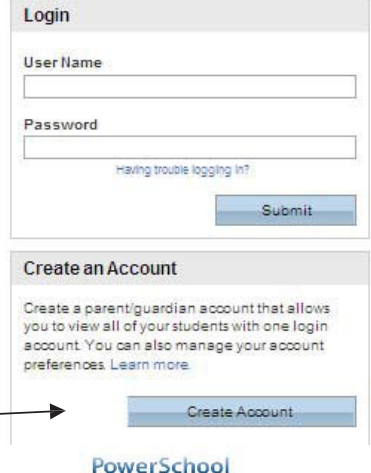

.<br>Vou wish to add t

cess Password

.<br>Natolan A

 $23332$ 

Create Parent/Guardian Account

.<br>In and Reis

ccess O

First Name LestName Email Desired User Nam Password Re-enter Passwor Link Students to Account Enter the Access ID, Access Pas

Student Name

In this screen, the upper part is the parent/guardian information. Give your name, email address, etc. The bottom portion of this screen is where you will type your child's name in the first box, your Access ID and your Access Password for that child. Continue to the next line for the next student. Click Enter when you have completed entering the information.

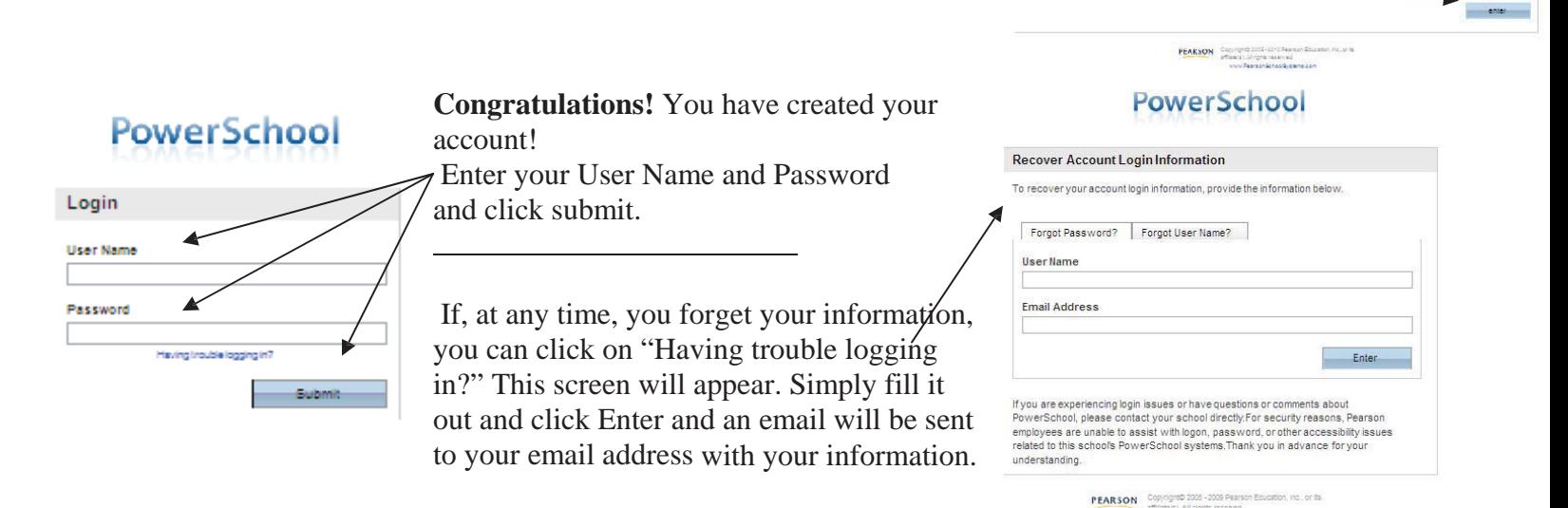

\*\*\* Don't forget to sign up for daily or weekly emails of your student's attendance. \*\*\*

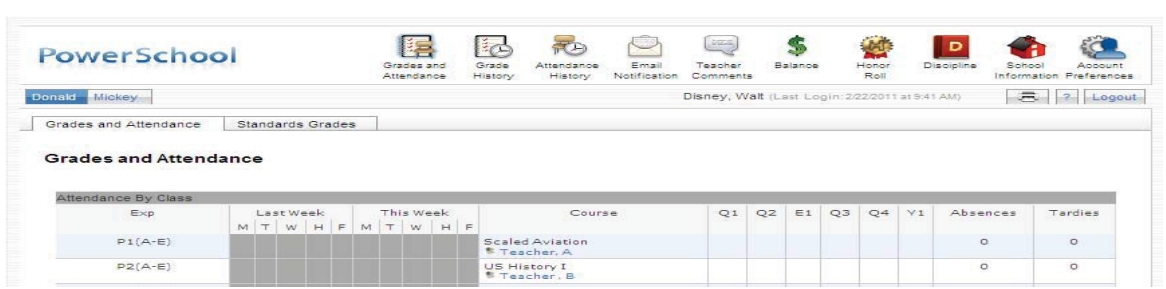

# FREQUENTLY ASKED QUESTIONS

## **Does it matter how I enter my child's name? Does it need to be last name, first name or doesn't it matter?**

**Answer**: You should enter your child's name in the order you want to see it appear when you log in. The first name you enter is the first name that will appear on the tabs after you logged in.

## **Do I enter my username and password in the boxes asking for "Access ID" and the "Access Password"?**

**Answer**: You will enter the Access ID and the Access Password from the information sheet(s) you were given.

## **What if I can't remember my username or password?**

**Answer**: There is an option when logging in "Having Trouble Logging In". Follow the directions and an email will be sent to you with your information. If after referring to the district website for additional help you are still unable to create an account, please contact your school building for additional support.

## **How can I add additional students after I have created my account?**

**Answer**: After logging in go to "Account Preferences" then click the Students tab and "Add". You still need the Access ID and Access Password for students you are adding.